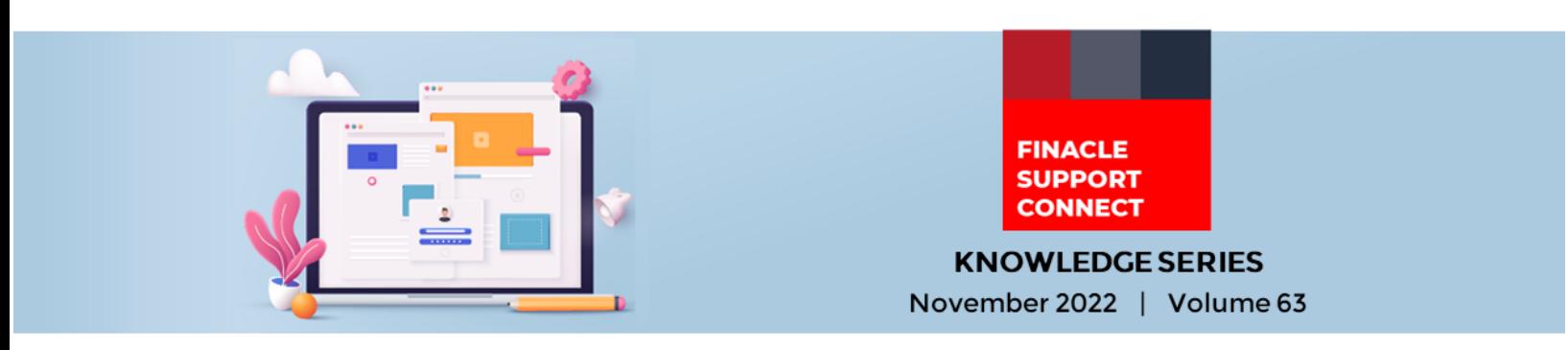

Finacle Support brings you this fortnightly knowledge bulletin to augment your problem-solving capability. Every edition is put together with utmost diligence to ensure that best practices and known resolutions are shared. In this edition, you will find the following articles:

- **Configuration of Currency Holidays**
- **Significance of Holiday Frequency Parameters in HBJSTM**
- **Updated Certified Infra Stack Now Includes Finanz Tools**
- **Webinar Announcement - Financial Year-End Processing – Best Practices**

So let's start reading!

# **Configuration of Currency Holidays**

#### *Product: Finacle Online Banking Version: 11.0.x and 11.2.x*

In Finacle Online Banking application, general bank holidays are defined in the **HOLT** table. The application allows the bank user to define currency-specific holidays as well, to restrict users from initiating hot/ scheduled transactions specific for a currency marked as a currency holiday in the **CRHT** table.

#### **Approach:**

Here is the path to configure currency holidays through the admin application:

- 11.2.X General Administration: Currency Maintenance  $\rightarrow$  Currency Holidays List
- 11.0.X Application Maintenance: Currency Maintenance  $\rightarrow$  Currency Holidays List

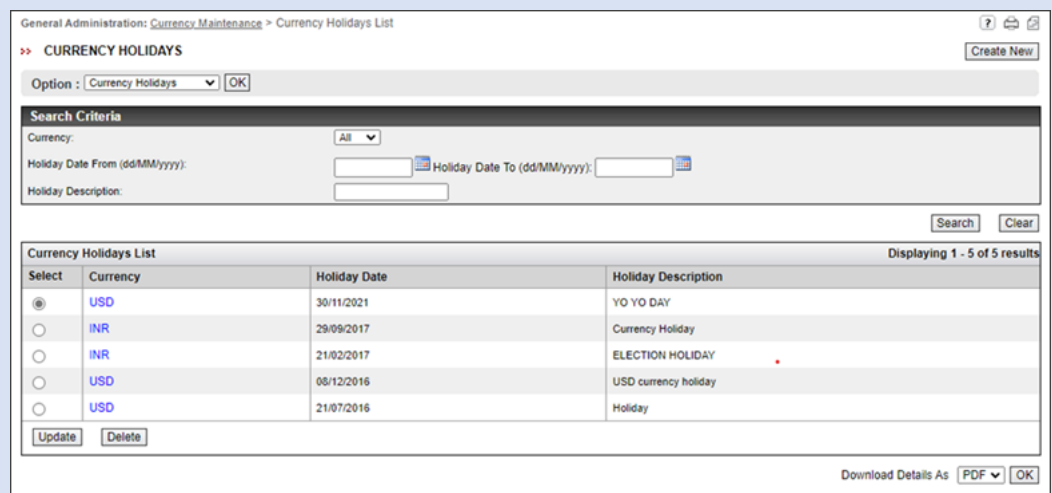

• The bank admin can **Create/Update/Delete** currency holidays. A sample CRHT is shown below:

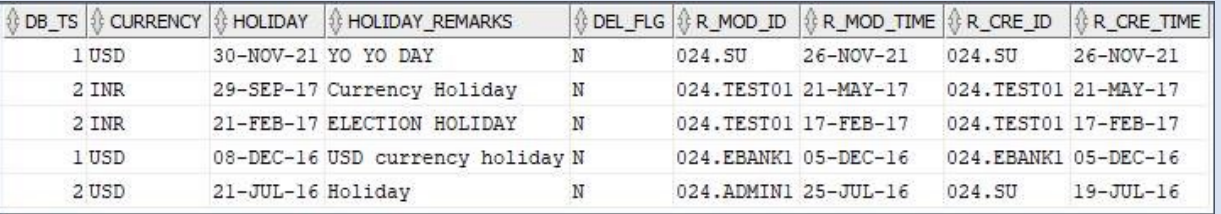

- Whenever there is a change in the currency holiday list, bank must refresh the cache ID **CURRENCYHOLIDAYCACHE** and restart the application for changes to take effect immediately
- The application maintains the **PROPERTY\_NAME CURRENCY\_HOLIDAY\_TXN\_CONF\_CODE** in the **PRPM** table as shown below. The corresponding property value is configured as "55"

PROPERTY\_NAME **OF PROPERTY\_VAL OF PROPERTYDESCRIPTION** CURRENCY HOLIDAY TXN CONF CODE 55 Parameter to hold confirmation code to be raised for transaction on currency holiday.

• For the property value "55", the application looks for an entry in **CONFIRMATION\_CONFIG** under the PRMT table as shown below. This table indicates which message to be displayed based on the **CONFIRMATION\_VALUE** that is configured. Here, it is "C" , so the application shows the error message corresponding to **VERT\_USER\_CODE** in **VIKING\_ERR\_TABLE (VERT)** table and allow the request to be submitted. A sample **PRMT** table entry is shown below:

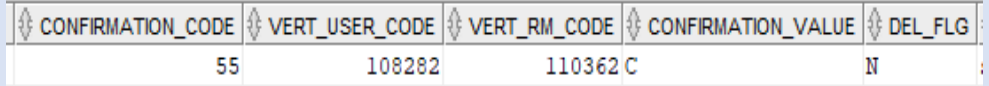

Below are the possible confirmation values for **VERT\_USER\_CODE**:

- **R** Transaction is routed for RM approval and the corresponding message is displayed
- **W**  The user gets a warning message on click of continue
- **C** After submission of a request, a confirmation message is displayed and the transaction date is scheduled for the next working day
- **E**  An error message is displayed, and the user will not be able to proceed with the request

Tables involved:

- **CRHT(CURRENCY\_HOLIDAY\_TABLE) -** This table contains the list of currency-specific holidays
- **PRMT(CONFIRMATION\_CONFIG) -** This table contains entries to display messages for configured confirmation values
- **PRPM (PROPERTYMANAGER)** This table holds the master data where the commonly used application properties and their values are stored
- **VERT (VIKING ERR TABLE)** This table holds the Error codes and corresponding Error description

# **Significance of Holiday Frequency Parameters in HBJSTM**

## *Product: Finacle Core Banking Version: 10.2.x*

This article covers the significance of Holiday Frequency parameters in the **HBJSTM** menu used for scheduling batch jobs in the Finacle Core Banking application. When a batch job is scheduled for execution in the **HBJSTM** menu, in case the scheduled date falls on a holiday (as per the calendar defined in Finacle), the user can use one of the following options for the desired action:

- **Skip**: This implies that if the job execution date happens to be a holiday then it should be skipped for that day
- **Previous**: This implies that if the job execution date happens to be a holiday, then the job needs to be executed on the previous working day. If multiple jobs are to be executed in a sequence during an **EODBOD** scenario, first all jobs pertaining to the current execution date are picked up and executed. Subsequently, jobs expected to be executed as on Previous day for the upcoming holiday are picked up and executed
- **Next**: This implies that if the job execution date happens to be a holiday, then the job needs to be executed on the next working day for the intervening scheduled date. If multiple jobs are to be executed in a sequence during an **EODBOD** scenario, all jobs pertaining to holiday(s) are picked up and executed first. Subsequently, the jobs for the current date, which is the first working date after holiday are executed
- **Execute on a holiday**: This implies that if the job execution date happens to be a holiday, then the job will be executed if the day happens to be a holiday for the SOL, while it is a working day for the Data Center

A sample screenshot of the **HBJSTM** menu is provided below:

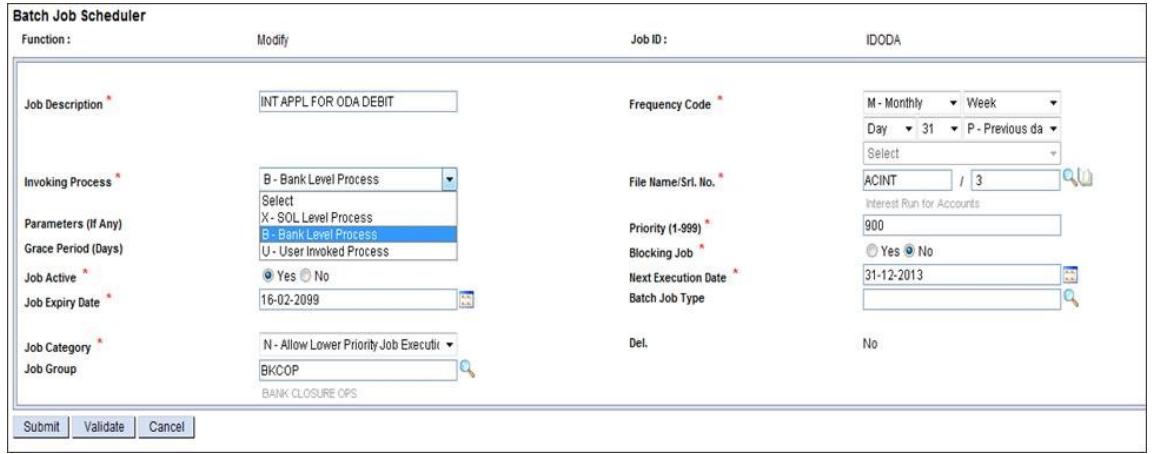

# **Updated Certified Infra Stack Now Includes Finanz Tools**

Check your Finacle application's compatibility with other

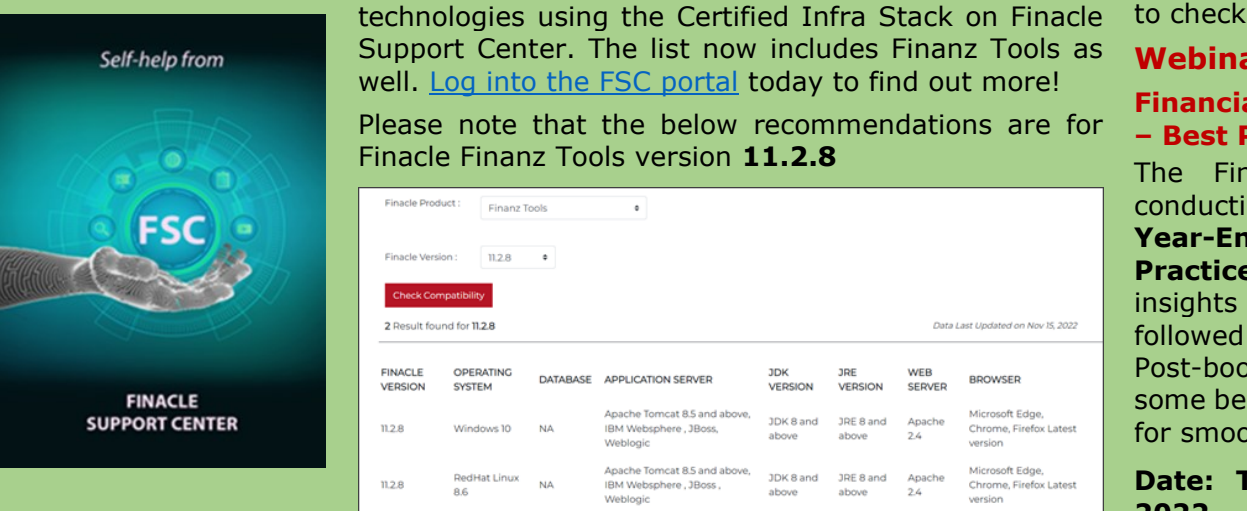

# **What's New in FSC?**

**650+** incident resolutions have been added to FSC. Log in today to check out these artifacts!

## **Webinar Announcement**

#### **Financial Year-End Processing – Best Practices**

The Finacle Support team is conducting a webinar on **Finacle Year-End Process – Best Practices.** This session will give insights into all processes to be followed in Pre-book closure and Post-book closure activities / some best practices to be followed for smooth year-end processing.

# **Date: Tuesday, December 6, 2022**

**Time: 2:00 PM to 3:00 PM IST**

[Click here](https://infosys.webex.com/webappng/sites/infosys/dashboard/pmr/karunakaran_s) to access the webinar

**Do you have the most useful Finacle URLs handy?** Bookmark these Finacle links:

- **Finacle Support Center:** <https://support.finacle.com/>
- **Finacle Knowledge Center:** [https://content.finacle.com](https://content.finacle.com/)
- **TechOnline:** <https://interface.infosys.com/TechonlineV2/base/globallogin>

Hope you like this edition. Is there anything that you'd like to see in the forthcoming series? We'd love to hear from you! Write to us at [finaclesupport@edgeverve.com](mailto:finaclesupport@edgeverve.com)

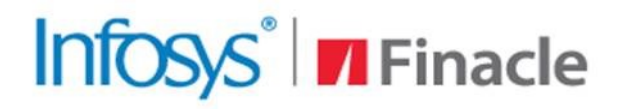

# **Better Inspires Better** www.finacle.com

**External – Confidential Finacle Digital Communication Services Copyright © 2022 EdgeVerve Systems Limited**